# **Packaging App**

This document introduces about application packaging tools. The application should be packaged in zip format to be submitted to Seller Lounge (**[http://seller.lgappstv.com](http://seller.lgappstv.com/)**).

### **[Using LG Configuration Tool](#page-1-0)**

This section introduces about LG Configuration Tool used for creating lgconfig.xml.

#### **Caution**

**LG Digital Signing Tool** is not supported for application signing and packaging because supported app file types do not include lds format in Seller Lounge anymore. Therefore, do not use this tool even though it is included in the installed SDK package.

# <span id="page-1-0"></span>**Using LG Configuration Tool**

To upload the application on Seller Lounge (http://seller.lgappstv.com/), the application should have lgconfig.xml. lgconfig.xml contains application configuration information, which helps you to easily upload application. If the application is packaged with lgconfig.xml included, you do not need to enter configuration information manually on Seller Lounge (**<http://seller.lgappstv.com/>**) website.

LG Configuration Tool is a tool for setting and saving xml data in lgconfig.xml. This tool is designed for all frameworks such as web and Flash.

To start the tool, click **[LG Smart TV SDK > LG SDK Tools > LG Configuration Tool]** from Start menu. Or, you can start the tool from LG IDE menu.

When launching LG Configuration Tool, default information of each field is loaded on the list and you should set the values of your application. You can also load values from other xml file by clicking **[Load XML]**.

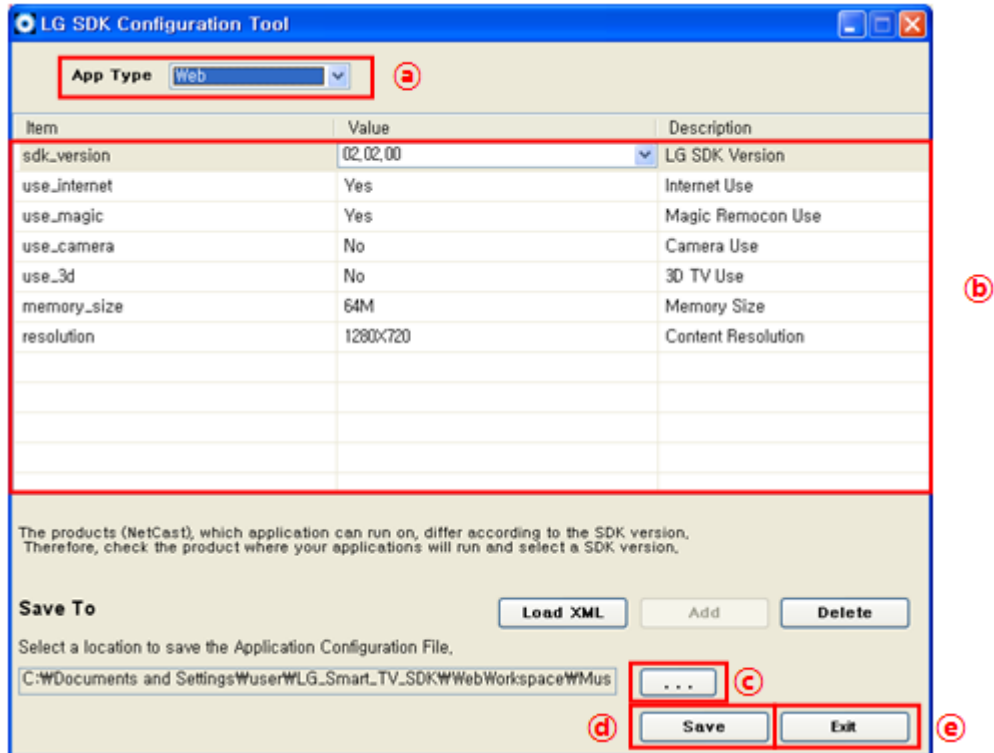

To set and save the configuration information into lgconfig.xml, follow the next steps.

(a) Select the "App Type".

(b) Set the values for each field.

(c) Set location where to save the lgconfig.xml file.

< Location of the lgconfig.xml file >

Web application : lgconfig.xml must be located in the same directory of index.html.

Flash application : lgconfig.xml is recommended to be located in the same directory of main.swf.

(d) Click **[Save]** to save the values into lgconfig.xml file. If you have set the value of 'sdk\_version' to 2.0.0 or higher, the following popup notice will appear.

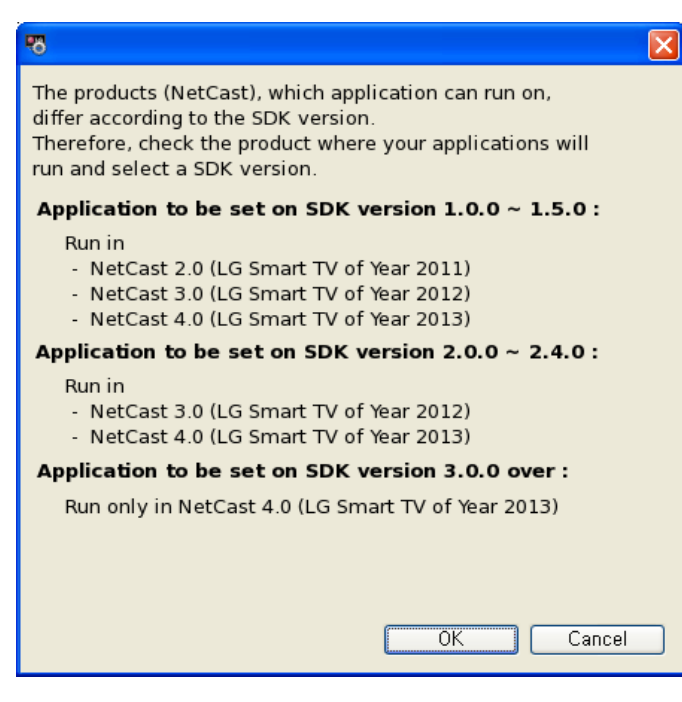

## Click **[OK]**.

Then, the values will be saved into lgconfig.xml file.

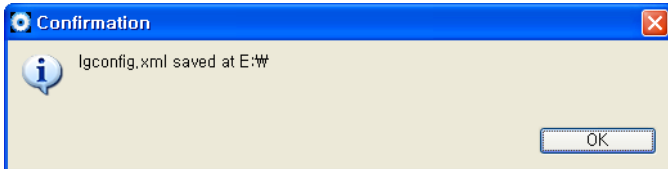

(e) Click **[Exit]** to close the program. If you exit the tool without saving the modification, the confirmation window will appear to ask you if you will save the information.